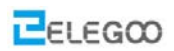

# **Lesson4 Obstacle avoidance car**

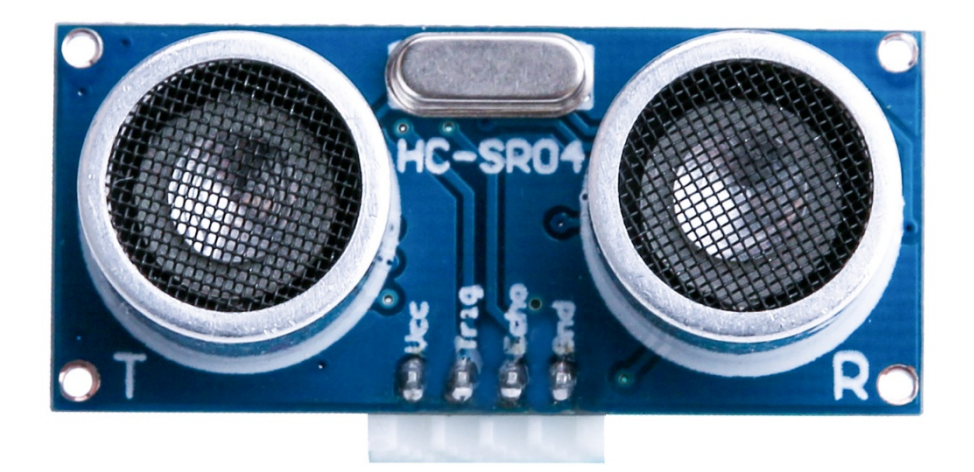

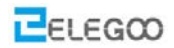

## **Points of this section**

The joy of learning, is not just know how to control your car, but also know how to protect your car. So, make you car far away from collision.

Learning parts:

 $\blacklozenge$  Learn how to assemble the ultrasonic module

 $\blacklozenge$  Be familiar with using steering

 $\blacklozenge$  Learn about the principle of car avoidance

Use the program to make obstacle avoidance car come true

Preparations:

A car (with battery)

 $\blacklozenge$  A USB cable

A suit of ultrasonic cradle head

# Ⅰ**. Connection**

**servo**

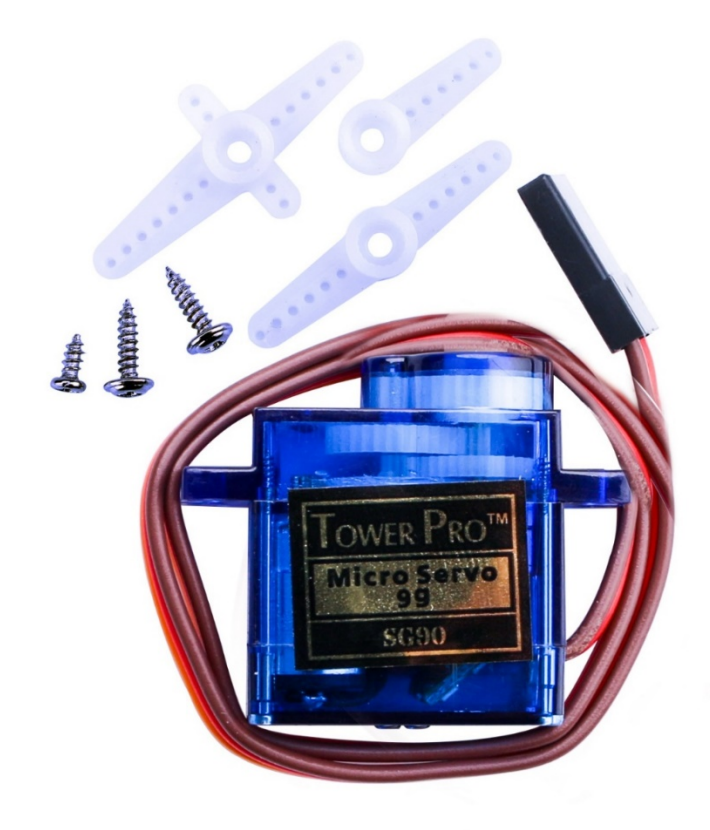

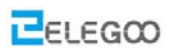

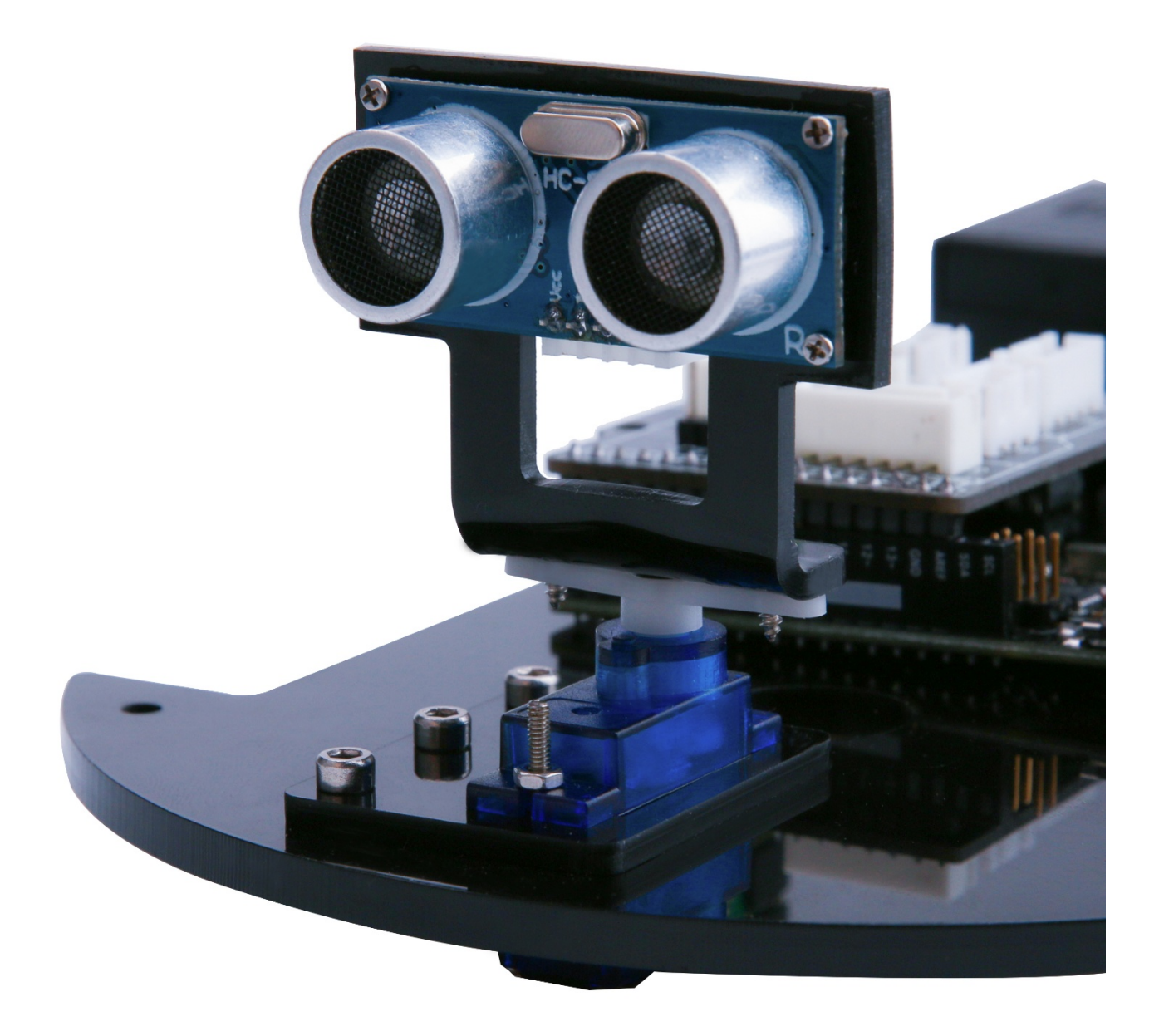

# Ⅱ**. Upload program**

#include <Servo.h> //servo library Servo myservo; // create servo object to control servo  $int Echo = A4;$ int Trig = A5;

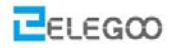

```
int \, \text{in1} = 6;
int int in2 = 7;
int int in3 = 8;
int int in4 = 9;
int ENA = 5;int ENB = 11;int ABS = 150;int rightDistance = 0, leftDistance = 0, middleDistance = 0;
void mForward()
{
 analogWrite(ENA,ABS);
 analogWrite(ENB,ABS);
   digitalWrite(in1,HIGH);//digital output
   digitalWrite(in2,LOW);
   digitalWrite(in3,LOW);
   digitalWrite(in4,HIGH);
 Serial.println("go forward!");
}
```
### void \_mBack()

{

```
analogWrite(ENA,ABS);
analogWrite(ENB,ABS);
  digitalWrite(in1,LOW);
  digitalWrite(in2,HIGH);
  digitalWrite(in3,HIGH);
  digitalWrite(in4,LOW);
Serial.println("go back!");
}
```
## void mleft() { analogWrite(ENA,ABS);

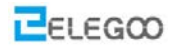

```
analogWrite(ENB,ABS);
  digitalWrite(in1,HIGH);
  digitalWrite(in2,LOW);
  digitalWrite(in3,HIGH);
  digitalWrite(in4,LOW); 
Serial.println("go left!");
```

```
void _mright()
```

```
{
```
}

{

}

analogWrite(ENA,ABS);

analogWrite(ENB,ABS);

digitalWrite(in1,LOW);

digitalWrite(in2,HIGH);

digitalWrite(in3,LOW);

digitalWrite(in4,HIGH);

Serial.println("go right!");

void \_mStop()

 digitalWrite(ENA,LOW); digitalWrite(ENB,LOW); Serial.println("Stop!");

/\*Ultrasonic distance measurement Sub function\*/

```
int Distance_test()
```
{

}

```
 digitalWrite(Trig, LOW);
```

```
 delayMicroseconds(2);
```
digitalWrite(Trig, HIGH);

delayMicroseconds(20);

```
 digitalWrite(Trig, LOW);
```
 $float$  Fdistance = pulseIn(Echo, HIGH);

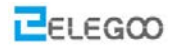

```
 Fdistance= Fdistance/58; 
 return (int)Fdistance;
```
### void setup()

}

```
{ 
  myservo.attach(3);// attach servo on pin 3 to servo object
 Serial.begin(9600);
  pinMode(Echo, INPUT); 
  pinMode(Trig, OUTPUT); 
  pinMode(in1,OUTPUT);
  pinMode(in2,OUTPUT);
  pinMode(in3,OUTPUT);
  pinMode(in4,OUTPUT);
  pinMode(ENA,OUTPUT);
```

```
 pinMode(ENB,OUTPUT);
```

```
 _mStop();
```

```
}
```
### void loop()

```
{ 
    myservo.write(90);//setservo position according to scaled value
    delay(500); 
   midchinddleDistance = Distance_test();
    #ifdef send
   Serial.print("middleDistance=");
    Serial.println(middleDistance);
     #endif
    if(middleDistance<=20)
```
 $\overline{\phantom{a}}$ \_mStop();

```
delay(500);
```
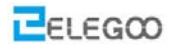

myservo.write(5);

delay(1000);

 $rightDistance = Distance\_test();$ 

#ifdef send

 Serial.print("rightDistance="); Serial.println(rightDistance);

#endif

 delay(500); myservo.write(90); delay(1000); myservo.write(180);

delay(1000);

 $letDistance = Distance\_test()$ ;

 #ifdef send Serial.print("leftDistance="); Serial.println(leftDistance); #endif

```
 delay(500);
          myservo.write(90); 
          delay(1000);
         if(rightDistance>leftDistance) 
\begin{pmatrix} 1 & 1 \\ 1 & 1 \end{pmatrix} _mright();
             delay(360);
hand (1995)
           else if(rightDistance<leftDistance)
\begin{pmatrix} 1 & 1 \\ 1 & 1 \end{pmatrix} _mleft();
             delay(360);
```
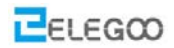

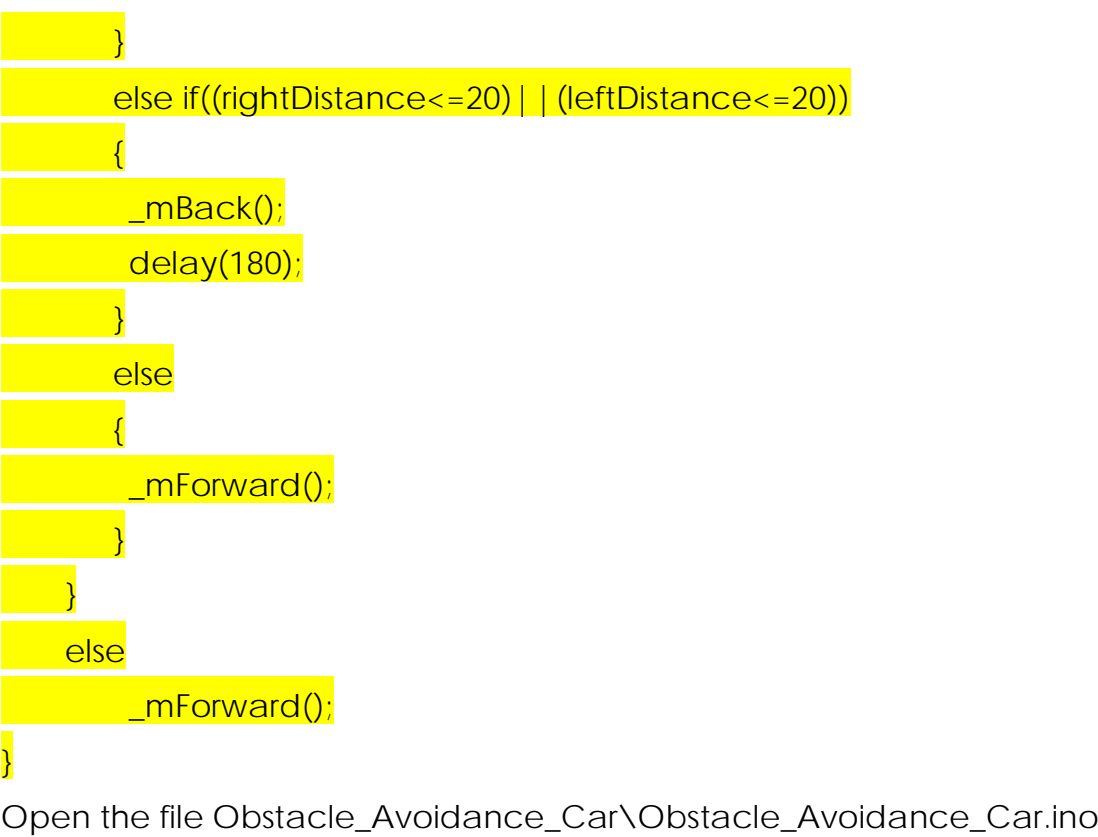

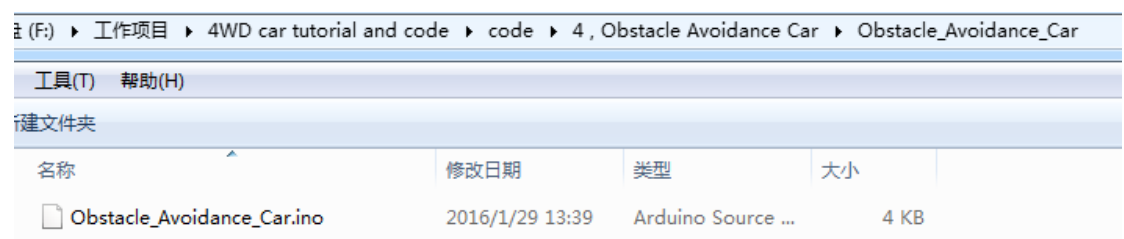

Because the program uses the library <servo.h>, so we need to install the library at first.

Open the Sketch---Include Library---Manage Libraries

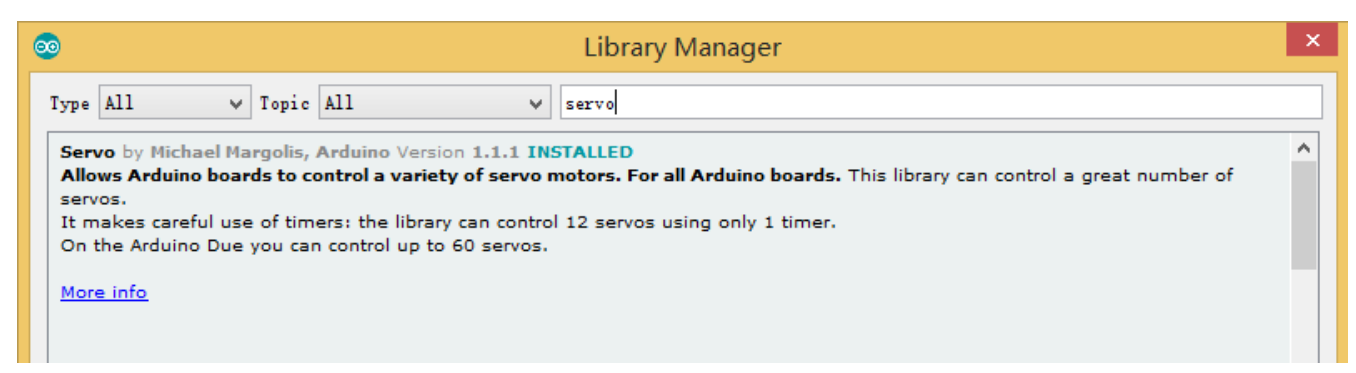

Search servo and then install the newest version.

After uploading the program to the UNO control board, disconnect the cable, put the vehicle on the ground and switch on the power supply.

You will see that the vehicle will move forward and the cloud platform keeps rotating

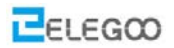

to make the distance measuring sensors operate continuously. If there are obstacles ahead, the cloud platform will stop and the vehicle will change its direction to bypass the obstacle. After bypassing the obstacle, the cloud platform will keep rotating again and the vehicle will also move on.

## Ⅲ**. Introduction of principle**

**First of all, let's learn about the SG90 Servo:**

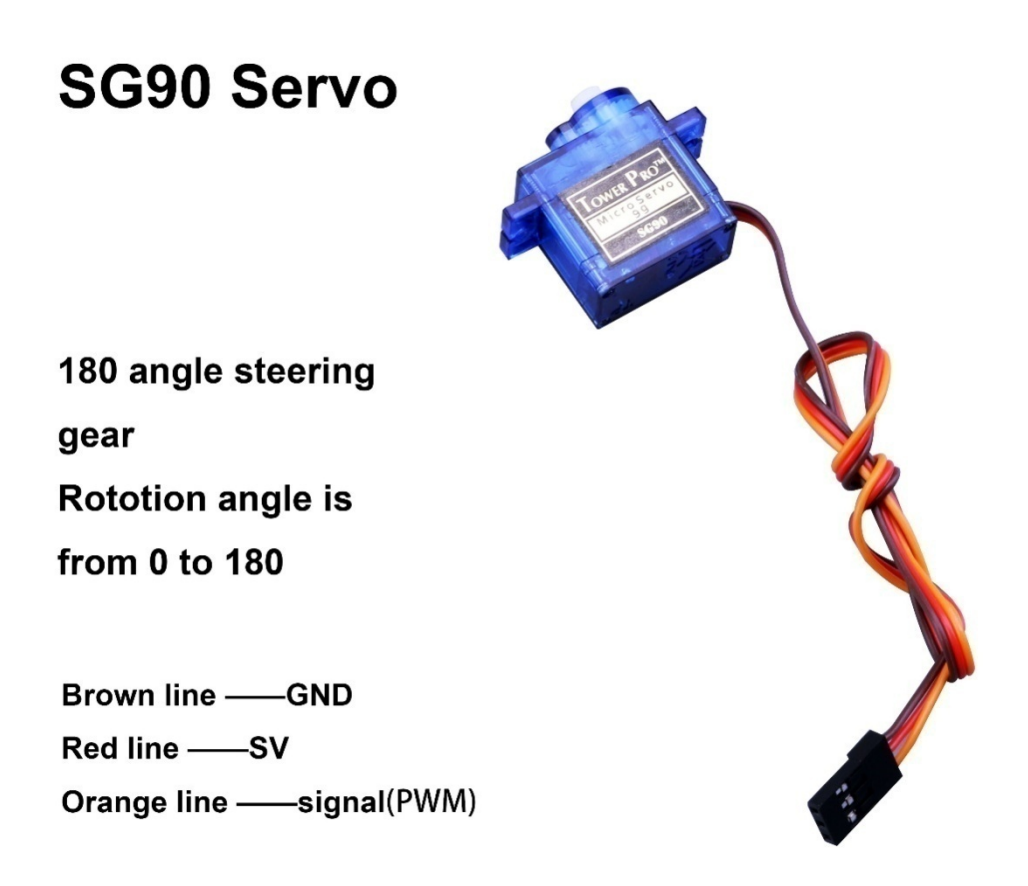

Classification: 180 steering gear

Normally the servo has 3 controlling line: power supply, ground and sign. Definition of the servo pins: brown line——GND, red line——5V, orange——signal. **How does servo work:**

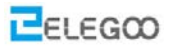

The signal modulation chip in the servo receives signals from the controller board then the servo will get the basic DC voltage. There is also a reference circuit inside the servo which will produce a standard voltage. These two voltages will compare to each other and the difference will be output. Then the motor chip will receive the difference and decide the rotational speed, direction and angel. When there is no difference between the two voltages, the servo will stop.

#### **How to control the servo:**

To control the servo rotation, you need to make the time pulse to be about 20ms and the high level pulse width to be about 0.5ms~2.5ms, which is consistent with the angle limited of the servo.

Taking 180 angle servo for example, corresponding control relation is as below:

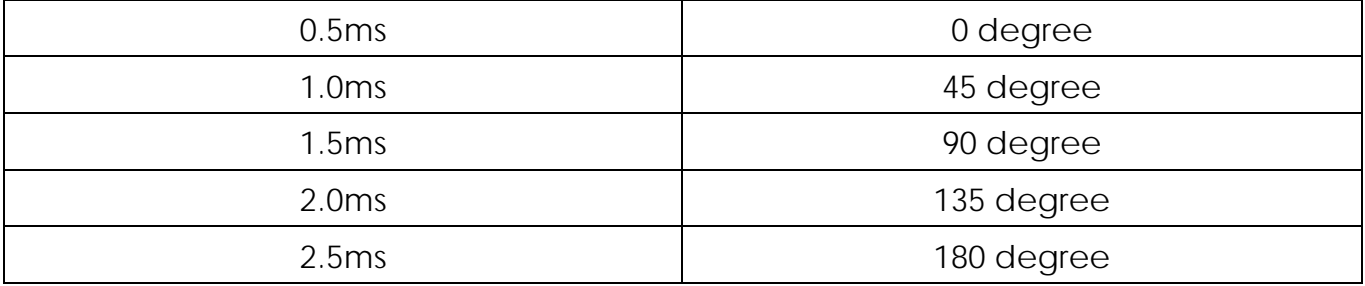

#### **The program:**

Arduino has library file.<Servo.h>

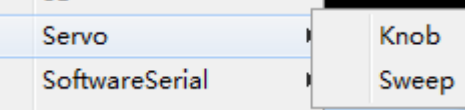

Servo myservo; // create servo object to control servo myservo.attach(3); // attach servo on pin 3 to servo object myservo.write(90); //set servo position according to scaled value

You can drive steering gear in 9 words.

**Next, let's have a look at the ultrasonic sensor module.**

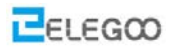

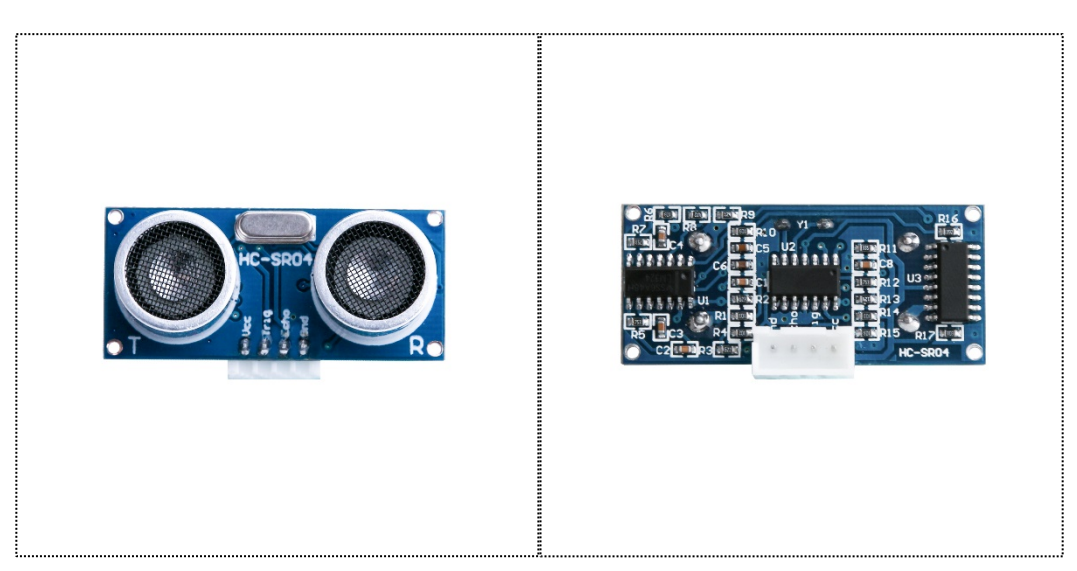

**Feature of the module:** testing distance, high precision module.

**Application of the products:** robot obstacle avoidance、object testing distance、liquid testing、public security、parking lot testing.

### **Main technical parameters**

- $(1):$  voltage used:  $DC--5V$
- $(2)$ : static current: less than 2mA
- $(3)$ : level output: higher than 5V
- $(4)$ : level output: lower than 0
- $(5)$ : detection angle: not bigger than 15 degree
- (6): detecting distance: 2cm-450cm
- $(7)$ : high precision: up to 0.2cm

Method of connecting lines: VCC, trig (the end of controlling), echo (the end of receiving), GND

#### **How does the module work:**

(1)Apply IO port of TRIG to trigger ranging, give high level signal, at least 10us one time;

(2)The module sends 8 square waves of 40kz automatically, tests if there are signals returned automatically;

(3)If there are signals received, the module will output a high level pulse through IO port of ECHO, the duration time of high level pulse is the time between the wave sending and receiving. So the module can know the distance according to the time.

Testing distance= (high level time\* velocity of sound (340M/S))/2);

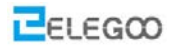

#### **Actual operation:**

The Timing diagram is shown below. You only need to supply a short10uS pulse to the trigger input to start the ranging, and then the module will send out an 8 cycle burst of ultrasound at 40 kHz and raise its echo. The Echo is a distance object that is pulse width and the range in proportion .You can calculate the range through the time interval between sending trigger signal and receiving echo signal. Formula: uS / 58 = centimeters or uS / 148 =inch; or: the range = high level time \* velocity (340M/S) / 2; we suggest to use over 60ms measurement cycle, in order to prevent trigger signal to the echo signal.

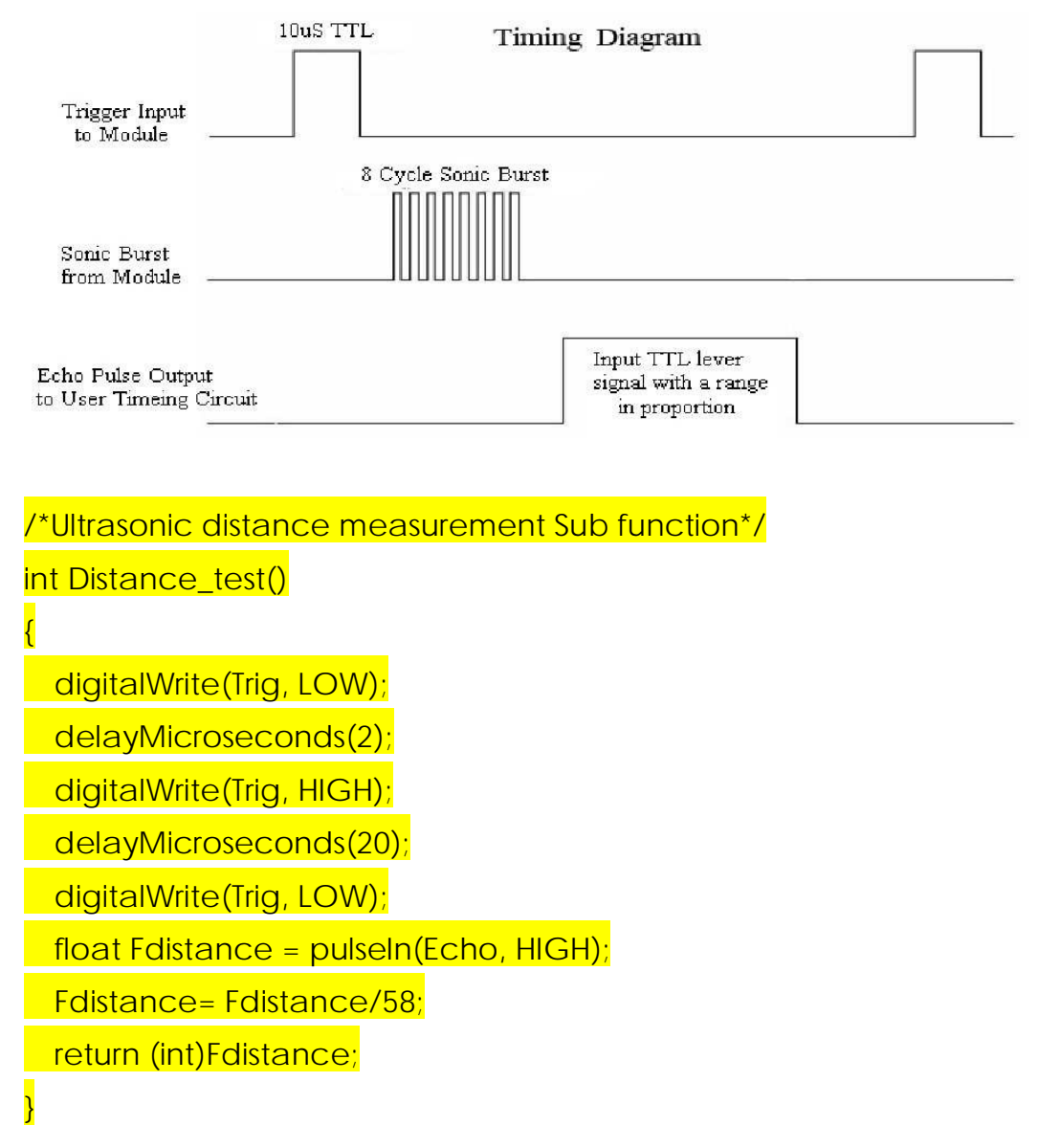

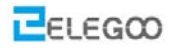

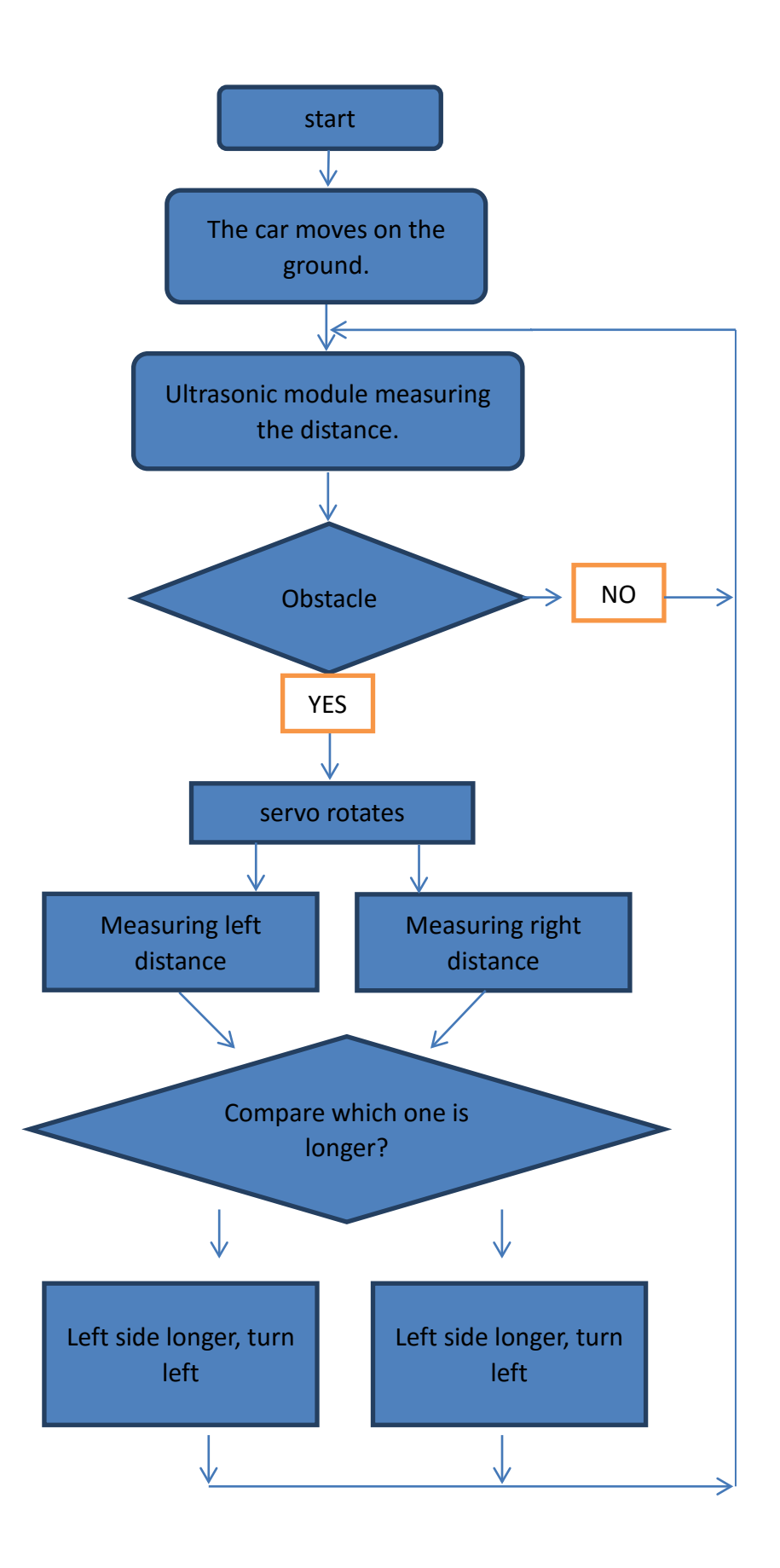

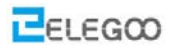

From above picture, we can see that the principle of obstacle avoidance car is very simple. The ultrasonic sensor module will detect the distance between the car and the obstacles again and again and sending the data to the controller board, then the car will stop and rotate the servo to detect the left side and right side. After compared the distance from the different side, the car turn to the side which has longer distance and move forward. Then the ultrasonic sensor module detects the distance again.

```
if(rightDistance>leftDistance)
```
}

```
\{ _mright();
        delay(360);
 }
       else if(rightDistance<leftDistance)
\{ _mleft();
        delay(360);
 }
      else if((rightDistance<=20) | | (leftDistance<=20))
\{ _mBack();
        delay(180);
 }
       else
\{mForward();
 }
    } 
    else
       mForward();
```